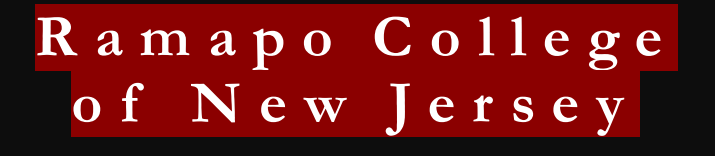

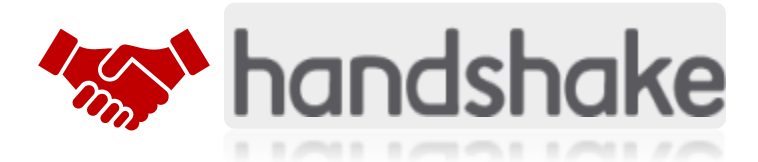

## **How To Make An Appointment On Handshake:**

- 1. Tap Career Center in the lower-left corner of the screen.
- 2. Tap on Appointments from your Career Center's page, located below the school's name.
- 3. Tap the blue button schedule a new appointment.
- 4. Tap on the desired category, then tap on the desired type of appointment.

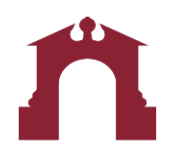